CELE - edukacja informatyczna. Uczeń: • Przepisuje tekst w programie MS Word; • Wykorzystuje do pracy potrzebne narzędzia; • Sprawnie korzysta z klawiatury; CELE – edukacja polonistyczna. Uczeń: • Czyta wiersz i wymienia zwiastuny wiosny; • Pisze poprawnie wyrazy z rz po spółgłoskach i ż wymieniającym się na g; • Pisze rozwiniecie i zakończenie opowiadania Cel – ed. Matematyczna. Uczeń: • Utrwala wiadomości matematyczne; Cele – edukacja plastyczna. Uczeń: • Wykonuje krajobraz wiosenny, korzystając z różnorodnych barw; Cele – ed. Przyrodnicza. Uczeń: • Wykonuje doświadczenie; • Wskazuje na mapie wybrane regiony Polski i podaje charakterystyczne cechy ich przyrody; Dzień dobry 01.04.2020r. Na początek zapraszam do primaaprilisowej zabawy  $\odot$ 

<https://wordwall.net/resource/1135781/matematyka/zadania-tekstowe>

# Edukacja polonistyczna

Temat: W poszukiwaniu wiosny.

- 1. Przeczytaj wiersz w podręczniku na stronie 51 i odpowiedz ustnie na pytani 1 i 2.
- 2. Wykonaj ćwiczenia na stronie 60 61. Uwaga!!! Ćwiczenie 5 – dopisz rozwinięcie i zakończenie opowiadania – chciałabym Wam ocenić. Napisz samodzielnie, starannie, pamiętaj o akapitach, następnie z pomocą rodzica zrób zdjęcie i prześlij do mnie. Masz na to czas do piątku!

# Edukacja matematyczna

Temat: Mnożenie liczb dwucyfrowych i obliczanie ilorazów.

Zadania wykonaj w zeszycie – napisz lekcja, data, temat.

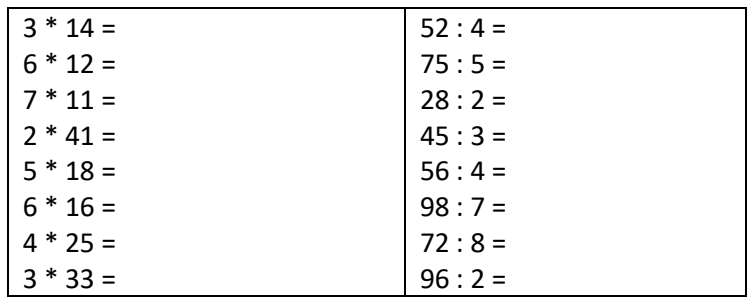

# Edukacja przyrodnicza

Temat: Przyroda regionów Polski.

- 1. W ramach utrwalenia wiadomości wykonaj w zeszycie notatkę. Opisz dwa wybrane regiony Polski (jeśli nie pamiętasz otwórz podr. str. 48-49). Zapisz lekcja, data, temat!
- 2. Jeśli masz drukarkę, wydrukuj kartę pracy z kodowaniem (dodana osobno) Jeśli nie masz – pomiń to zadania  $\circled{c}$
- 3. Dla chętnych\*\*\*, Wykonaj doświadczenie [youtube.com/watch?v=rjeG\\_CQLLmg](http://youtube.com/watch?v=rjeG_CQLLmg)

### Edukacja plastyczna

Temat: Krajobraz wiosenny

Wykonaj rysunek

# Edukacja informatyczna – grupa mająca zajęcia w środę!!!

Temat: Praca MS Word.

Włącz MS Word, WordPad lub inny dostępny program do pisania. Przepisz pierwszą zwrotkę wiersza "Paweł i Gaweł" (8 linijek) ze strony 20 (podręcznik ed. polonistyczna).

Teraz, kiedy przepisałeś tekst, zmień czcionkę i kolor. Każda linijka ma być inną czcionką i innym kolorem (dowolnym). Zrób zdjęcie swojej pracy i przyślij do mnie (na prywatny Messenger) lub na m.szymkowiak@spjutrosin.edu.pl

\*\*\*Praca na ocenę